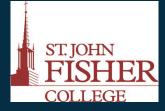

# Office of Academic Affairs & Office of Information Technology

## St. John Fisher College

# **StudyBlue**

Our apps for web, IOS, and Android are designed to help you make the most of your study time, when and where ever you need them.

### Borrow

You can type in a term, and see what cards come up on the side bar to give you a pre-made flashcard. Select **Add Card** on the top left of your screen, and it will be added to your deck.

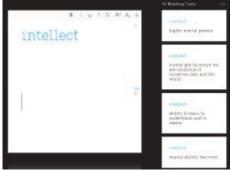

### Make

Make your own cards by typing in your own term and definition. When finished, select **Save** or **Add Card** on the top left of your screen, and it will be added to your deck.

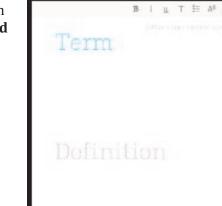

## Study

You are given many ways to study! **STUDYBLUE** can flip through your flashcards, create **quizzes**, and even put together **review sheets**.

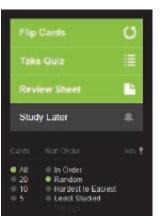

St. John Fisher College 9/13

### Study better. Learn faster Get the grade you want.

scover why 2.2 million studients use. StudyStue to learn terbe

OIN NOW - IT'S FREE

Borrow Make Study Score Store Collaborate

# STUDYBLUE is compatible with:

iOS Android Web Apps

### Office of Academic Affairs & Office of Information Technology at St. John Fisher College

### Score

By tracking your progress through quizzes and flashcards, STUDYBLUE will be able to score you, and help you focus on the more challenging terms.

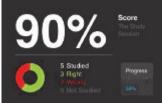

Backpack

#### **Store**

You're given a **Backpack**, where you can store your multiple decks of flashcards. Refer back to your backpack when you want to add or find cards, and even join classes.

even join classes. Sync it with Evernote!

thumbs down.

**Tip for Flashcards** When flipping through flashcards, you will see a green thumbs up, and a red

thumbs down pic-

ture. If you get the

term correct, hit the

green thumbs up. If

you get the term

wrong, hit the red

This will let STUDYBLUE know what term you need a little more time with. It will help track your progress, and you will be able to see your own growth.

### Searching

Not only are you able to search for flashcards, you can also search for classmates and professors who use STUDY-BLUE as well.

### Collaborate

You are able to **join classes**, if your professor has made one on **STUDYBLUE**. Professors, and even you, can upload files, and flashcards to share. Once you've joined the class by selecting Add, you will be able to access all of those materials.

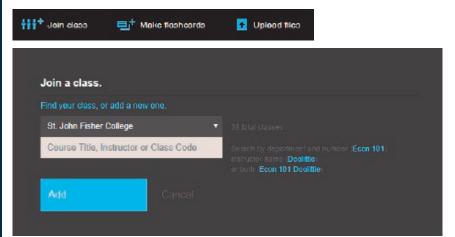

St. John Fisher College 9/13